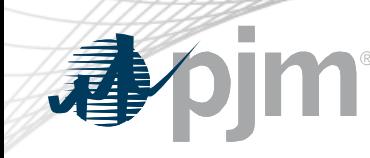

# Voting Application: Overview for Voting

Amanda Egan Knowledge Management Center June 22, 2021

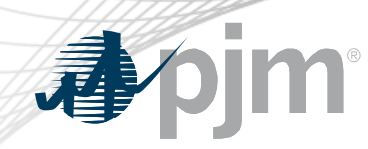

Roster Information

- Company representatives must be on a roster in order to vote
	- Each Member is allowed 1 primary and 3 alternate representatives per committee roster
	- Roster updates can be made via the [Roster Update Form](https://www.pjm.com/committees-and-groups/committees/form-roster-and-mailing-lists-updates) on PJM.com
- A roster representative may designate a one time proxy voter for a particular meeting if no roster representatives will be available to vote during that meeting
	- Proxy designations can be made via the **Single Meeting Voter** Designation Form

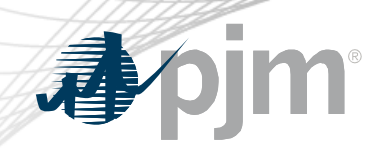

### Voting Application Information

- The Voting App can be accessed at <https://voting.pjm.com/voting/pages/secure/>
	- Both Voting and Affiliate Members can vote at the RMC
		- Only one roster representative or designate voter can vote for a Member company during a vote
		- A user must have Voting Read/Write access in Account Manager to access the Voting Application
	- Voters can log in and vote or change previously submitted votes, as long as the vote remains open
	- For assistance with issues logging in, please contact [voting\\_support@pjm.com](mailto:voting_support@pjm.com)

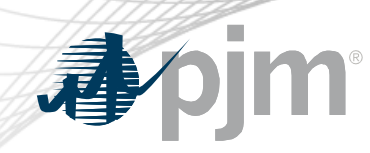

### Welcome Page

- The Welcome page will list all groups currently using the Voting Application
	- Upon logging in, you will be made the active voter for any company for which you are on the roster
	- Verify that information is correct and hit Continue
		- If there is a company for which you will not be voting (or would prefer to vote for at a later time), hit Continue and navigate to the Registration Details page to unregister for that company

#### Meeting Date  $\Theta$ Committee  $\boldsymbol{\Theta}$ **Registration Status** You must be listed as a voter on the committee roster or be a designate for this **MNC** May 22, 2018 12:00:00 AM eting in order to vot You are currently the active voter for: APH Acquisition, LLC SODRSTF Aug 15, 2018 9:00:00 AM Bernards Solar, LLC Future Power PA, LLC Continue

### Committee Meetings Available for Voting

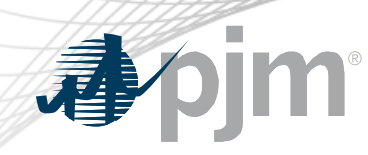

Voting Page

- Select the appropriate committee and date from the drop downs and click Retrieve to display voting item
- Select your vote responses and hit Next **100 mass of the USA**

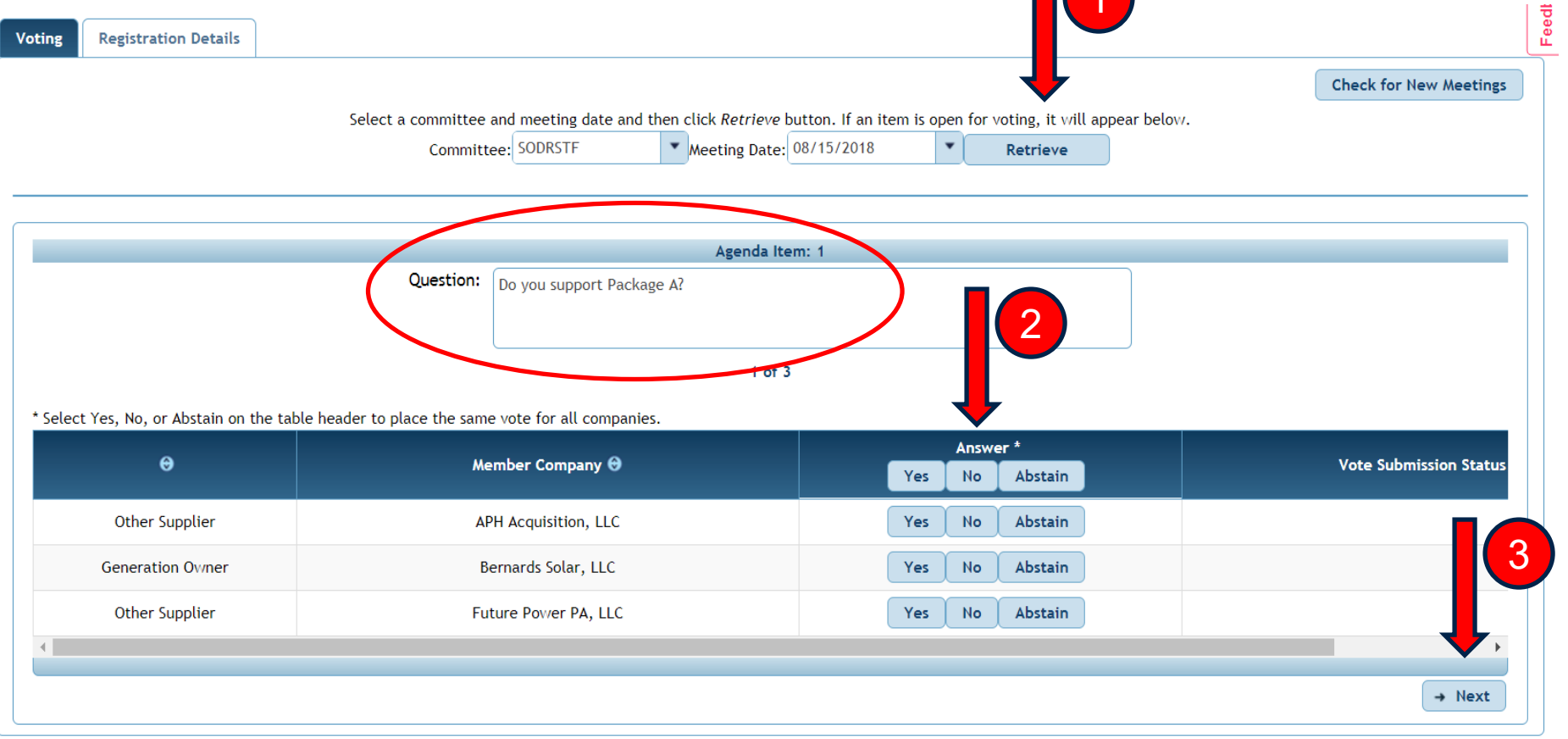

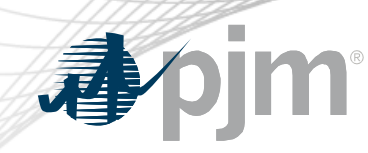

Voting Page

- After navigating through all voting items, click Submit Votes
- Confirm submission

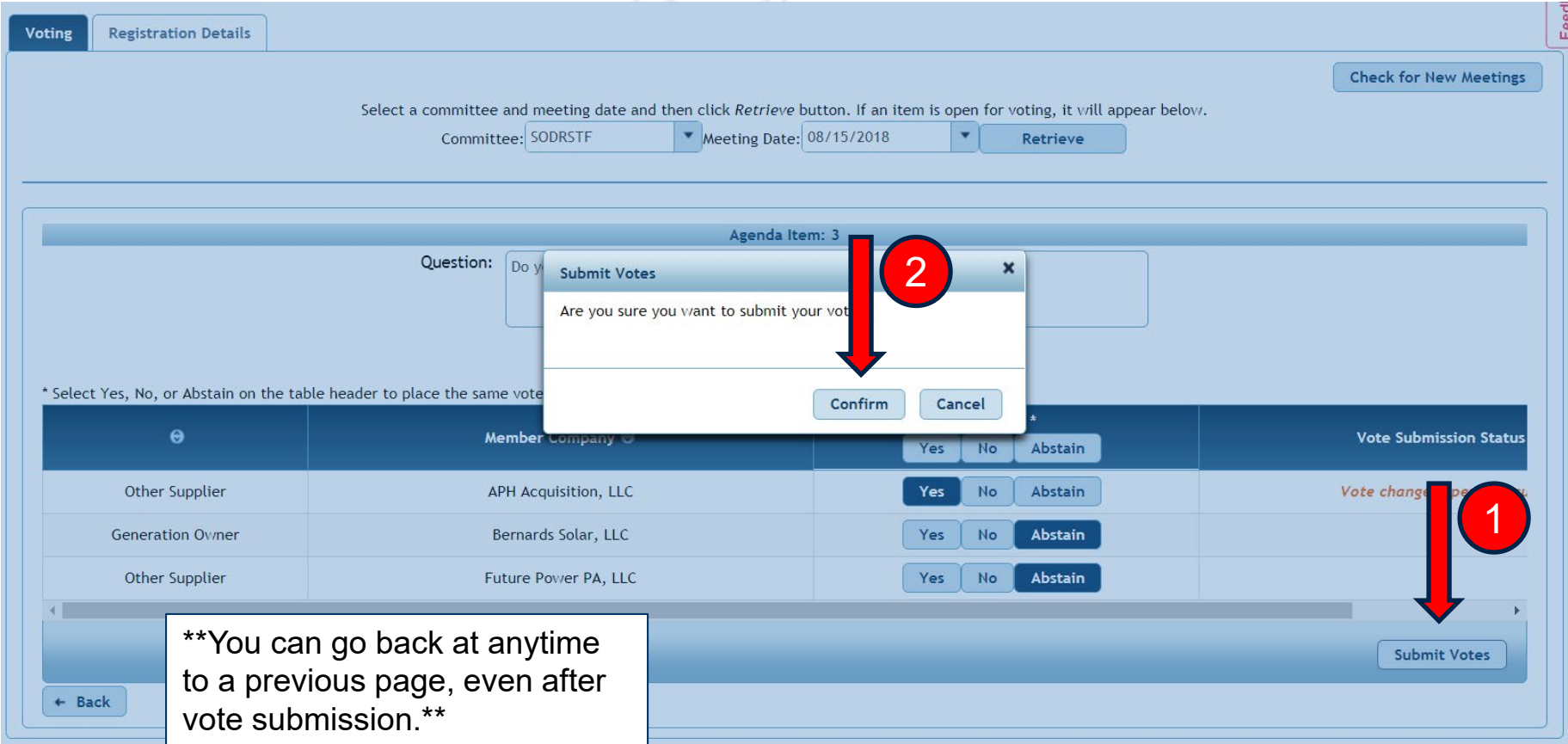

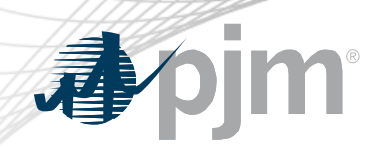

### Registration Details Page

- Utilize this page to unregister as the active voter or view other roster representatives for a company
	- If you unregister as the active voter during a session, you may reregister as the voter by utilizing this page or logging out of the application and logging back in

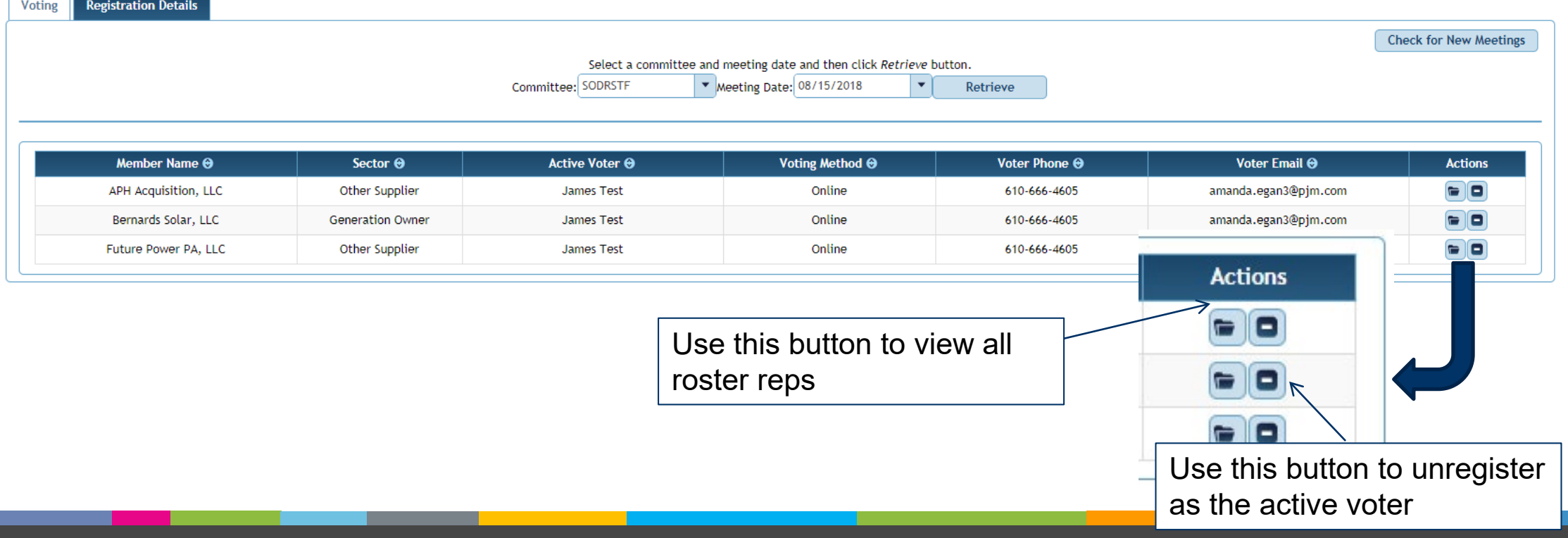

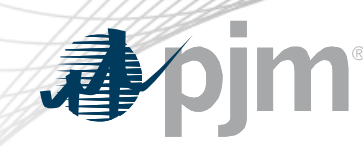

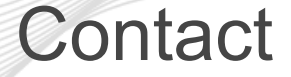

Presenter: Amanda Egan, [Amanda.Egan@pjm.com](mailto:Amanda.Egan@pjm.com)

## **Voting Application Overview**

Member Hotline (610) 666 – 8980 (866) 400 – 8980 custsvc@pjm.com